## How to Transfer Money to Another Member

First, click on the "Member Transfer" button on the left sidebar.

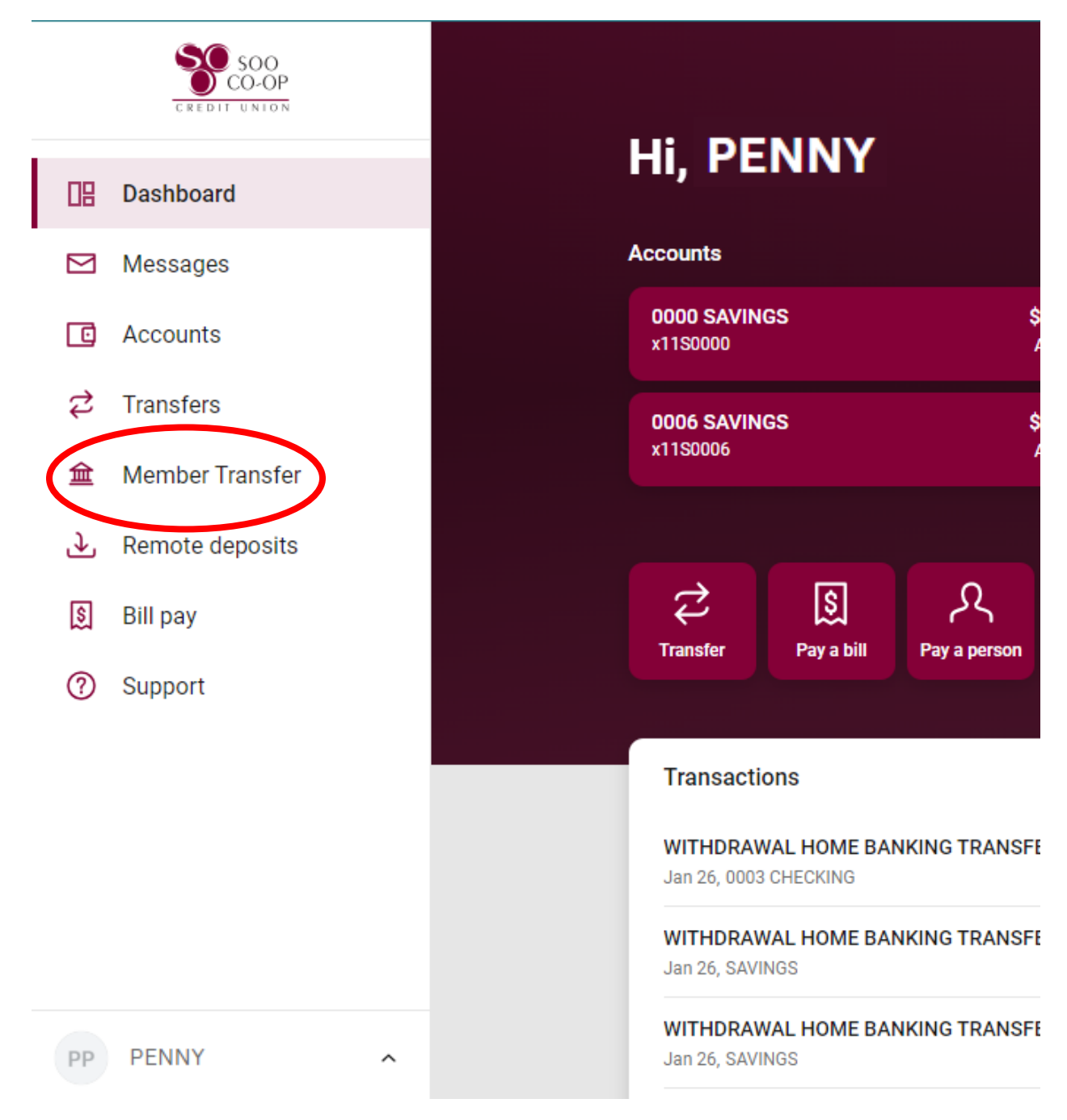

## How to transfer money to another member

Next, click on the "New Member Transfer" button.

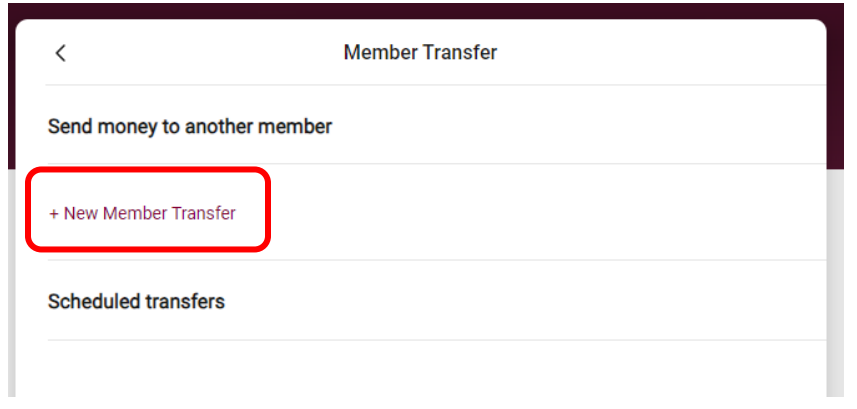

Then fill in information about the account you want to transfer money to. When you're done, click "Next". ("Member" # is the account number)

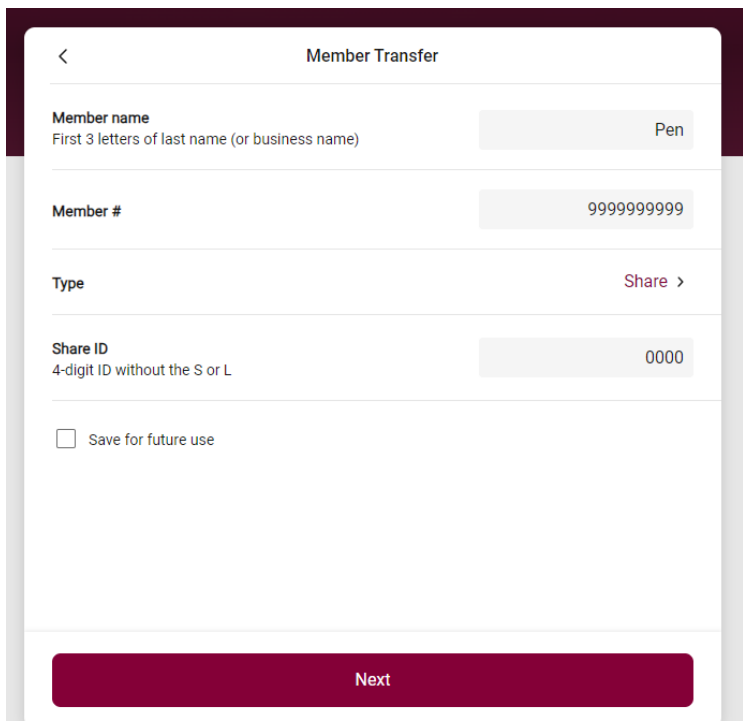

## How to transfer money to another member

You will be asked to select a share to transfer from, an amount, and a frequency. Once entered, click the "Next" button.

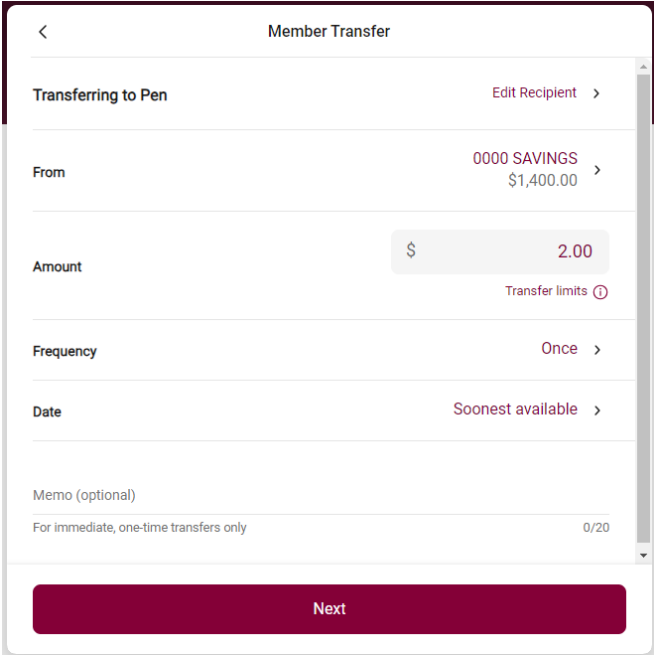

Finally, you will be asked to review the transfer information. Once you've clicked "Submit" (after verifying that the information is correct), you're all done!

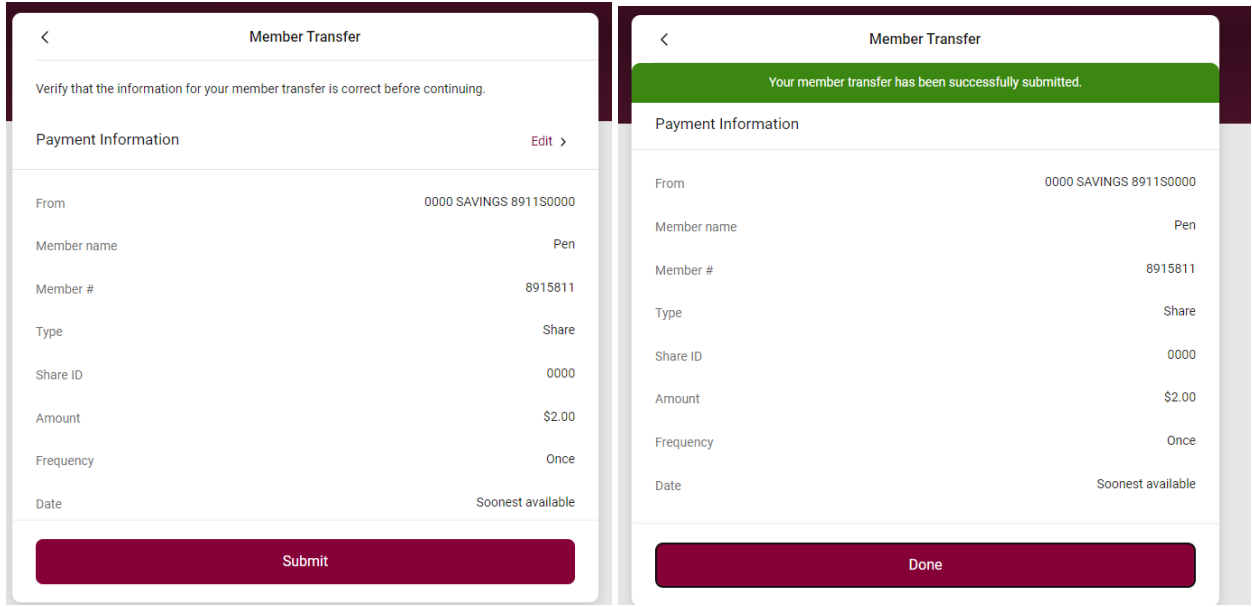